## Cisco DSL Router-Konfigurations- und Fehlerbehebungsleitfaden - RFC1483 Pure Bridging Online-Formular Ī

Bevor Sie Ihren Cisco Digital Subscriber Line (DSL)-Router mit ADSL-Dienst (Asymmetric Digital Subscriber Line) erfolgreich konfigurieren können, benötigen Sie spezifische Informationen von Ihrem Internetdienstanbieter (ISP). Wenn Ihr ISP nicht sicher ist, nicht in der Lage oder nicht willens ist, Antworten auf die unten beschriebenen Fragen zu geben, können Sie Ihren Cisco DSL-Router möglicherweise nicht richtig konfigurieren.

Das folgende Formular soll Ihnen helfen, die Informationen zu erhalten und aufzuzeichnen, die Sie für die Erstellung Ihrer eigenen Konfiguration benötigen. Es werden zwei Formate für das Formular bereitgestellt, aber jedes Format hat unterschiedliche Anforderungen zum Speichern von Text, den Sie eingeben.

- HTML Geben Sie Informationen in das Formular auf dieser Seite ein. Wichtig: Um Ihre Einträge zu speichern, müssen Sie diese Seite ausdrucken. Derzeit sind keine anderen Methoden zum Speichern der Informationen verfügbar.
- Microsoft Word Klicken Sie <u>[hier,](/content/dam/en/us/support/docs/long-reach-ethernet-lre-digital-subscriber-line-xdsl/asymmetric-digital-subscriber-line-adsl/71130-adslguide-purebrdgfrm.doc)</u> um das Formular in Microsoft Word zu öffnen. Füllen Sie das Formular aus und speichern Sie es auf Ihrem lokalen Laufwerk. Kehren Sie zu dieser Seite zurück, und fahren Sie unten auf dieser Seite mit [Wählen Sie](#page-1-0) de[n](#page-1-0) [nächsten Schritt aus.](#page-1-0)

Wichtig: Wenn Sie Hilfe bei der Erstellung oder Fehlerbehebung Ihrer Konfiguration benötigen, müssen Sie die Informationen in diesem Formular zur Hand haben, bevor Sie sich an das [Cisco](http://www.cisco.com/cisco/web/support/index.html) [Technical Assistance Center \(TAC\)](http://www.cisco.com/cisco/web/support/index.html) wenden. Ξ

## Datensatz-Informationen vom ISP

Das folgende Formular enthält Fragen zum Namen des Händlers, bei dem Sie Ihren Cisco DSL-Router erworben haben, und zum Namen Ihres ISPs. Die verbleibenden Fragen müssen Sie Ihrem ISP stellen. Füllen Sie die Antworten auf alle Fragen aus.

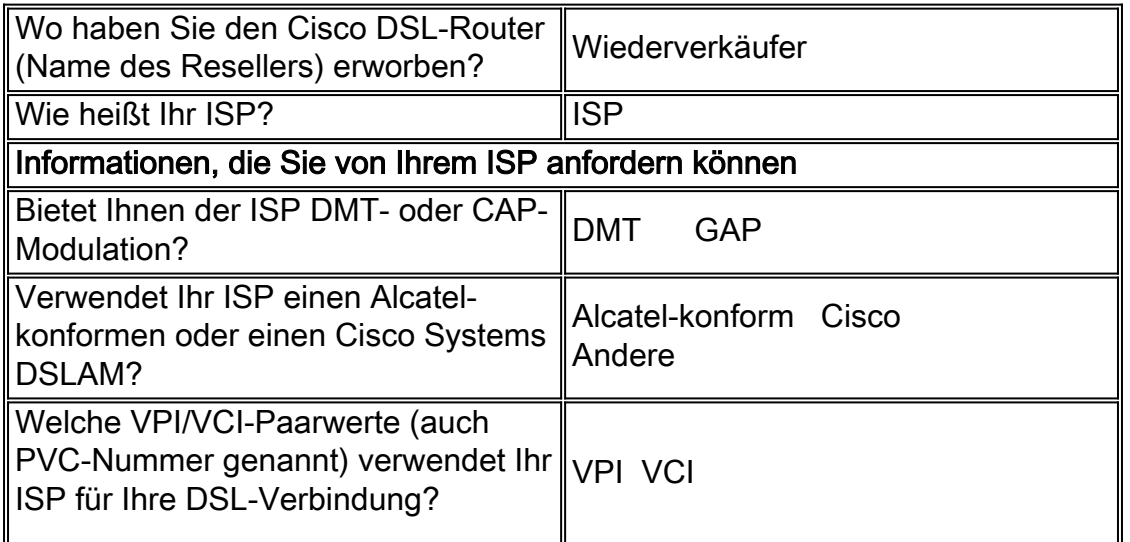

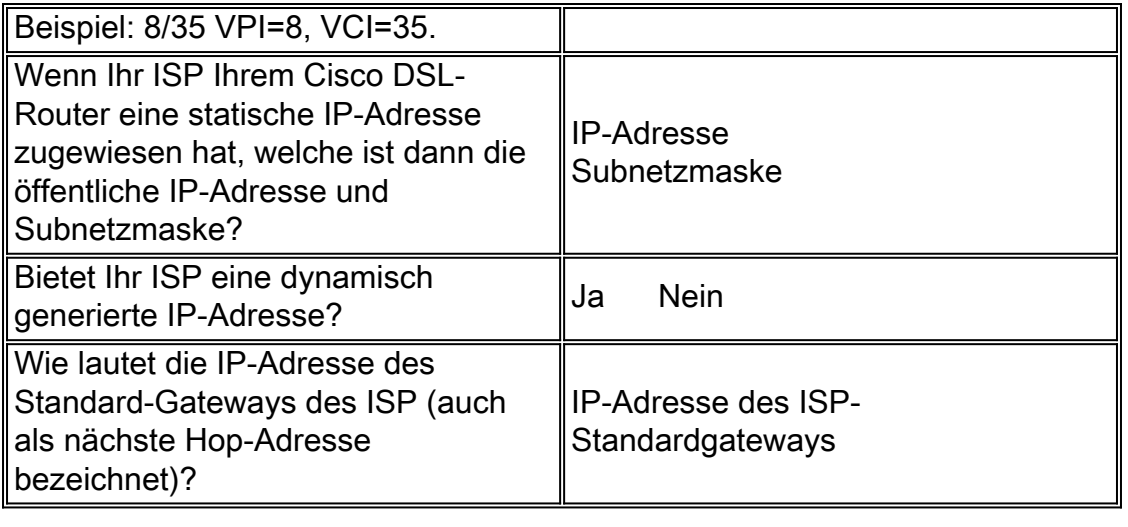

## <span id="page-1-0"></span>Wählen Sie Ihren nächsten Schritt aus

Wenn Ihnen alle Informationen vorliegen, die Sie von Ihrem ISP benötigen, wählen Sie eine der folgenden Optionen aus, je nachdem, ob Sie eine neue Installation haben oder eine vorhandene Installation reparieren möchten.

- · [Neue DSL-Konfiguration](http://www.cisco.com/en/US/tech/tk175/tk15/technologies_configuration_example09186a008071a807.shtml)
- ●
- **Eehlerbehebung meiner vorhandenen DSL-Verbindung**

[Vorherige Seite](http://www.cisco.com/en/US/tech/tk175/tk15/technologies_tech_note09186a008071a4fe.shtml) **[Hauptseite](http://www.cisco.com/en/US/tech/tk175/tk15/technologies_configuration_example09186a008015407f.shtml)**